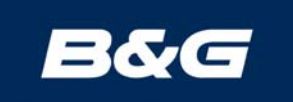

## **frequently asked questions**

### **Network Depth and Quad Systems**

### **"I'm getting random depth readings that do not correspond to the real depth"**

#### **Things to check for:**

#### **Depth or Quad Unit set to Demonstration Mode**

The demonstration mode is used for learning how to use the instrument safely at the dock. To check to see if your unit has been inadvertently set to this mode, check the following:

#### **Network Depth**

- Press the **SIGNAL** key
- Press the **SETUP** key to display the current mode. Ensure that the mode is not set to "D"
- To change the mode, press the **ENTER** key once and the "D" will start to flash
- Press the **UP/DOWN** keys and select "trA"
- Press the **ENTER** key once to store the new mode
- Press the **SIGNAL** key to complete the change

Note: only early Network Depth systems will have the demo mode listed. This function was removed in later versions of software.

#### **Network Quad**

- Press the **TIMER** key to display the stored log
- Press the **SETUP** key to display the current mode
- If the display shows "type d", press the **ENTER** key once
- Use the **UP/DOWN** key to select "type t"
- Press the **ENTER** key to store the new mode
- Press the **TIMER** key to complete the change

Note: only early Network Depth systems will have the demo mode listed. This function was removed in later versions of software.

#### **Two Master Units on the System**

If more than two displays of the same type are connected to your system, the unit with the transducer connected to it must be configured as the Master, and the other displays set as Repeaters. Typical examples of these systems are:

- Network Depth and Network Depth
- Network Quad and Network Quad
- Network Depth and Network Quad

Dedicated Network Repeater displays are automatically configured to Repeater mode and require no adjustment.

B&G Customer Support Premier Way Abbey Park Romsey Hampshire SO51 9DH UK

# **frequently asked questions**

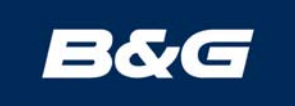

#### **Material on the face of the transducer**

This may be marine growth or simply an accumulation of anti-foul over the years. One or two thin coats of anti-foul are not a problem. However, if the paint has become too thick, or started to flake off, this will have an adverse effect on the performance of the transducer. Any excess material on the face of the depth transducer should be carefully removed, ensuring the face of the transducer is not scratched.

#### **Reflections off the keel**

Occasionally, bulbous and fin keels can cause problems by creating false echoes. The transducer signal radiates out from the transducer face at an angle of 30°. If the base of the keel is within this beam width, the keel may be creating a false echo. If this is the case, and the transducer you have installed does not have a key-way (white hull-housings only), the sensor can sometimes be rotated within the housing to take advantage of weaker side-lobes. If this does not correct the problem, the transducer will need to be relocated.

> B&G Customer Support Premier Way Abbey Park Romsey Hampshire SO51 9DH UK